## ACC2INSTRUCCIONES DE PROGRAMACIÓN DEL CONTROLADOR

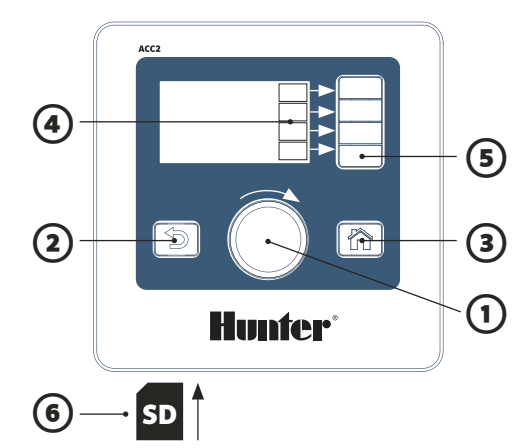

## **CÓMO UTILIZAR LOS CONTROLES**

- $\Omega$  El Dial sirve para avanzar de un menú a otro; presione el dial para seleccionar.
- ② El botón Atrás sirve para volver a la página anterior.
- ③ El botón Inicio siempre lo devolverá a la pantalla de Inicio (actividad).
- ④ Las teclas multifunción indican diferentes acciones según la pantalla en la que se encuentra.
- **O** Desde la pantalla de Inicio, la tecla multifunción "Menú principal" conduce a todos los **Desde la pantalla de Inicio, la tecla multifunción "Menú principal"** conduce a todos los **Desde la pantalla de Inicio**, la tecla menús de programación.
	- ⑥ El lector de tarjetas SD incorporado permite almacenar registros y actualizar los módulos.

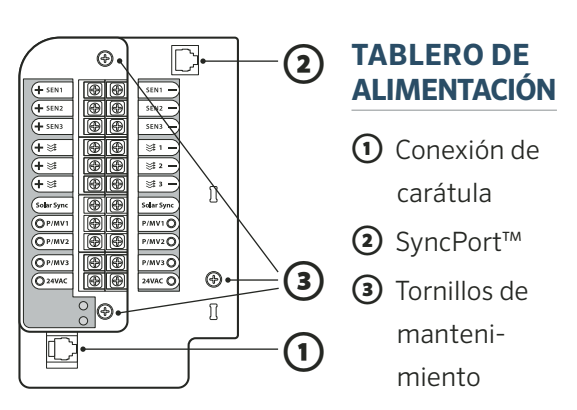

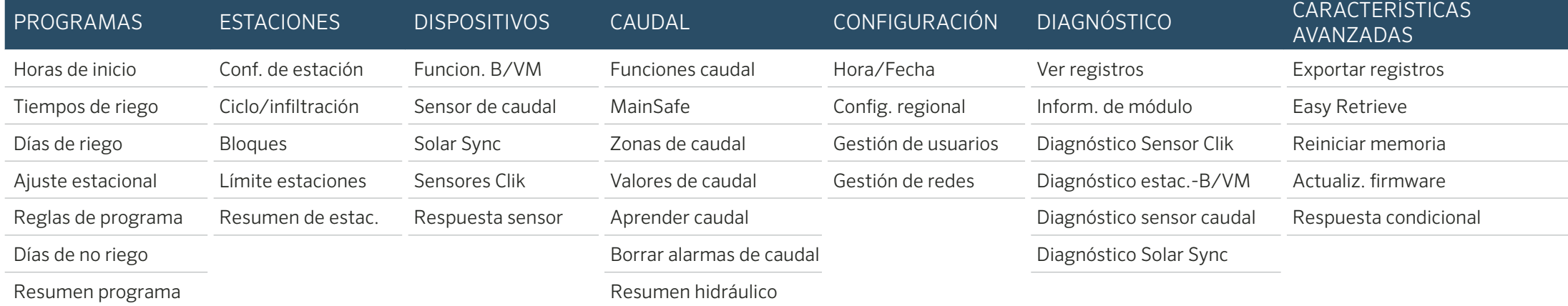

#### **CONFIGURAR HORA Y FECHA**

Gire el dial hasta el menú Configuración, seleccione Hora/ Fecha. (Seleccione Config. regional si desea personalizar el formato de hora y fecha.)

Seleccione la hora actual, gire el dial para fijarla. Seleccione la fecha actual, gire el dial para fijarla.

#### **PROGRAMACIÓN**

Desde Inicio, pulse Menú principal, y gire el dial hasta el menú Programas.

### Horas de inicio

Seleccione las horas de inicio desde el menú Programas. Seleccione el número de programa. Permite hasta 32 programas. Puede nombrar el programa seleccionando la casilla de Nombre. Escoja el modo **Automático** para un funcionamiento automático. Marque Solapar para permitir que el programa opere al mismo tiempo que otros programas. Marque Secuenc. si el programa debe operar individualmente. Seleccione las casillas de horas de inicio y gire el dial para fijar las horas de inicio.

#### Tiempos de riego

Seleccione Tiempos de riego desde el menú Programas o pulsando la tecla directa.

Verifique o seleccione el número de programa. El tipo de riego puede ser por Estación o Bloque (selección mediante dial). Los **bloques** son grupos de estaciones que riegan al mismo tiempo; ver manual. Seleccione y fije el número de estación (o bloque). Las estaciones o bloques regarán en el orden en el que son programadas.

Seleccione y fije el tiempo de riego en HH:MM (horas/ minutos). Seleccione :SS segundos, si lo desea. Mostrar herramientas de edición (tecla multifunción) para ver atajos de teclas.

"Completar siguiente" (tecla multifunción) pasará a la siguiente línea sumando un número a la estación anterior, y copiará los tiempos de riego. El "tiempo de riego ajustado" muestra el efecto del Ajuste estacional cuando no es el 100%.

#### Días de riego

Seleccione Días de riego desde el menú Programas o pulsando la tecla directa.

Verifique o seleccione el número de programa. Modo: Seleccione Día de la semana, fecha impar/par, intervalo o solo manual. El modo Solo manual no regará automáticamente. Marque los días de riego semanales, par o impar, o seleccione el periodo de intervalo. Si escoge el modo Intervalo, especifique la fecha de comienzo. (Nunca se riega en los días de no riego, aunque el programa coincida con uno de esos días.)

## **CONFIGURACIÓN DEL FUNCIONAMIENTO DE LA BOMBA/VÁLVULA MAESTRA**

Gire el dial hasta el menú Dispositivos y seleccione Funcion. B/VM. Verifique o seleccione el número de B/VM.

Configure el funcionamiento como normalmente abierto o normalmente cerrado. Salga (botón Atrás) y gire el dial hasta el menú Estaciones.

Seleccione Conf. de estación. Marque las casillas de asignación de B/VM para cada estación.

### **FUNCIONAMIENTO MANUAL**

Desde la pantalla de Inicio, presione la tecla multifunción Manual.

Utilice las teclas multifunción para seleccionar Estaciones, Programa o Programa de prueba.

Estaciones: Marque Secuencial o Simultánea. Introduzca la estaciones o bloques. Introduzca los tiempos de riego de cada una. Presione la tecla multifunción Iniciar para regar la selección inmediatamente.

Programas: Seleccione el número de programa. Presione la tecla multifunción Iniciar para iniciar el riego inmediatamente. O bien gire el dial hasta avanzar a la siguiente estación del programa y presione Iniciar para comenzar desde esa estación.

Programa de prueba: El programa de prueba regará todas las estaciones del programador durante el tiempo introducido.

#### **IGNORAR EL SENSOR**

Los sensores activos no interfieren con el riego manual. Si el sensor está activo y está impidiendo el riego automático, puede ser desactivado temporalmente. Gire el dial hasta el menú Dispositivos.Seleccione Sensores Clik o Solar Sync, según el tipo de sensor que ha causado la alarma. Seleccione el sensor y desmarque la casilla Habilitar (Sensor Clik o Solar Sync).

Vuelva a marcar la casilla Habilitar si quiere reanudar el funcionamiento normal del sensor.

## **MENSAJES Y ALARMAS**

El símbolo */* parpadeando indica que se han detectado problemas.

Pulse Ver mensajes para leerlos.

Pulse Ver registros para obtener una vista detallada de todas las alarmas y mensajes, comenzando por el más reciente. Utilice el dial para ver la actividad reciente.

Pulse **Borrar mensajes** para volver a la pantalla de Inicio/ actividad.

Los mensajes no impiden el riego automático pero podrían indicar una situación que sí lo hace.

## **VER CAUDAL**

Cuando hay sensores de caudal instalados y configurados, Ver caudal mostrará el caudal de todos ellos.

Borre los mensajes para volver a mostrar la tecla de Ver caudal.

Puede ver más información en el menú de Caudal. Seleccione Valores de caudal.

Consulte el manual del producto para ver Funciones de caudal y característicasavanzadas.

# **Hunter**

## ACC2 INFORMACIÓN DE ESTACIONES Y PROGRAMAS

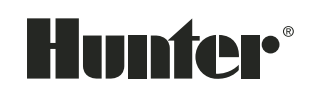

Toda la información sobre estaciones y programas puede almacenarse en la tarjeta SD gracias a la función de memoria Easy Retrieve (funciones avanzadas).

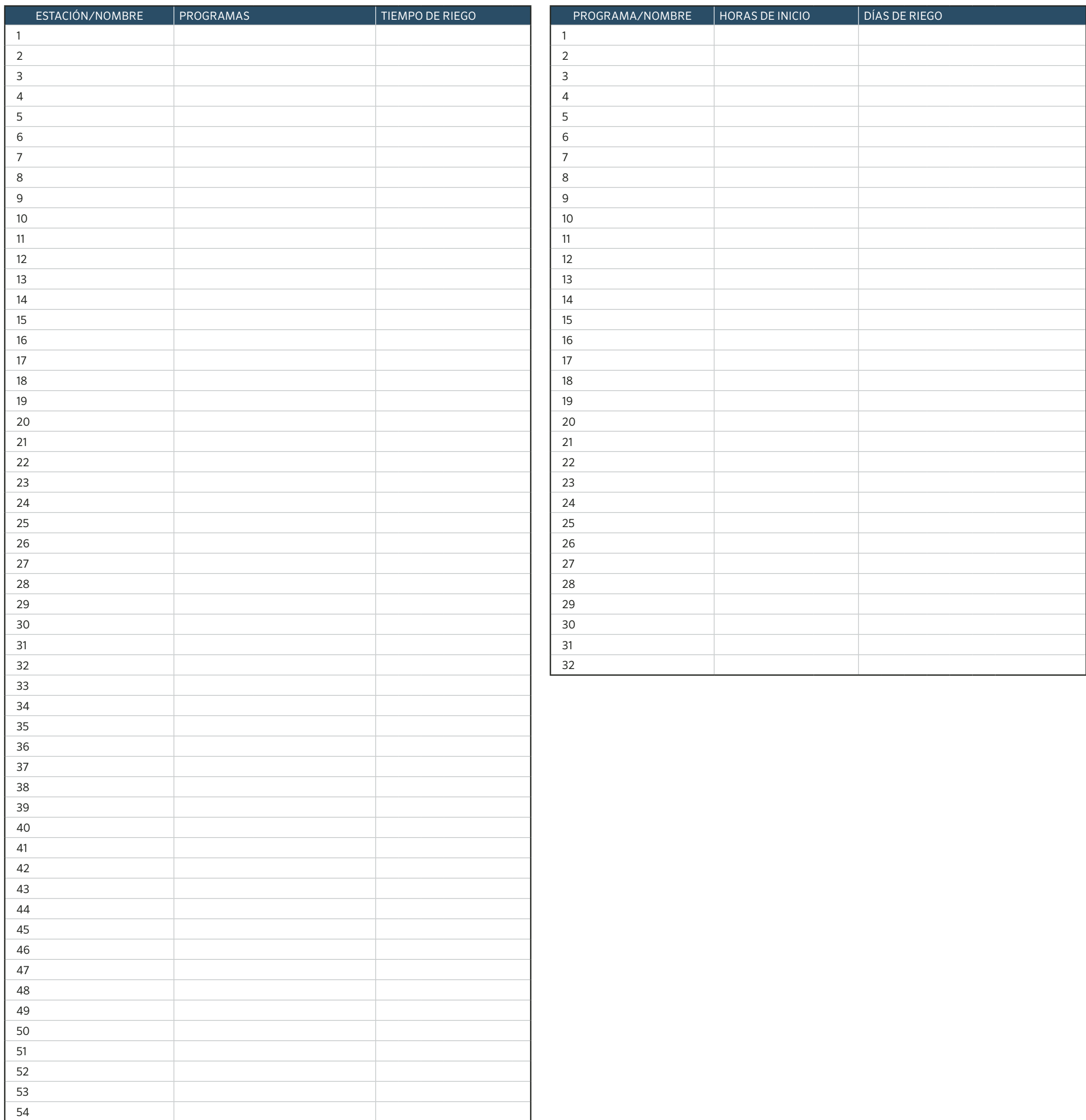